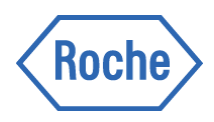

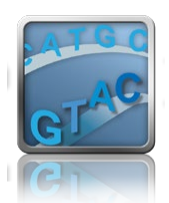

## Sequencing Solutions Technical Note

August 2015

# How To… Evaluate NimbleGen SeqCap EZ Target Enrichment Data

#### **Applications**

Targeted Sequencing

### **Products**

SeqCap EZ Exome (all versions) SeqCap EZ Developer SeqCap EZ Choice SeqCap EZ Designs

## 1. OVERVIEW

Analysis of NimbleGen SeqCap EZ target enrichment experimental data sequenced on an Illumina sequencing system is most frequently performed using a variety of publicly available, open-source analysis tools.

The usage examples described here have been used effectively in our hands. *Please note that publicly available, open-source software tools may change and that such change is not under the control of Roche. Therefore Roche does not warrant and cannot be held liable for the results obtained when using the third party tools described herein. Roche does not provide direct analysis support or service for these or any other third party tools. Please refer to the authors of each tool for support and documentation.*

The typical variant calling analysis workflow consists of sequencing read quality assessment, read filtering, mapping against the reference genome, duplicate removal, coverage statistic assessment, variant calling, and variant filtering. At most of these steps, a variety of tools is available to do the job. This document shows how to use a selection of the available tools to perform SeqCap EZ data analysis, but other analysis workflows can also be used.

This document will enable readers with bioinformatics experience to understand the basic analysis workflow in use at Roche NimbleGen to assess capture performance. The reader should carefully consider additional options when deciding the most appropriate workflow for their research.

For life science research only. Not for use in diagnostic procedures.

#### Changes in this Version

Major changes since the last version of this document include:

- Software version and usage updates for almost all tools used
- Added a flowchart of the main workflow
- Added new tools SAMtools fixmate, Picard BedToIntervalList, and GATK GenotypeConcordance
- Added the Description of Metrics table
- Added definition for empirical target
- Fixed the on-target read count command line (previously generated a BED file, not a count)
- Removed sections on working with two-track BED files

## 2. SOLUTION

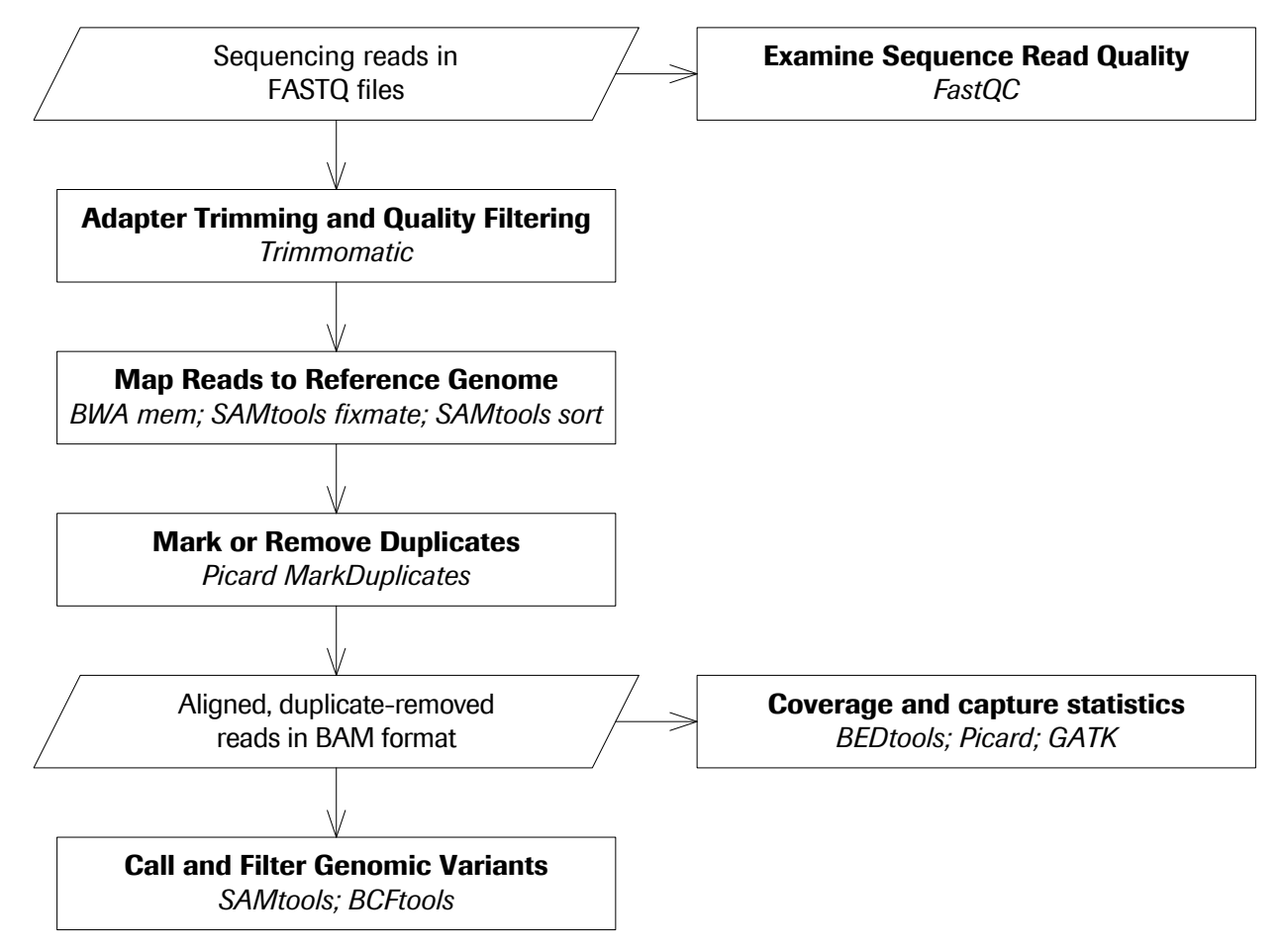

Figure 1. Schematic of basic SeqCap EZ analysis workflow.

Free and open source third-party tools are available for converting raw sequencing data into appropriate file formats, mapping reads to a reference sequence, evaluating sequencing quality, and analyzing variant calls. This technical note describes a number of steps and mini-workflows that use such third-party tools, which can be combined together into a variety of data analysis workflows.

Ideally, you should develop a workflow appropriate for your experimental data using benchmark/control samples, such as HapMap samples obtained from Coriell. Known variants for HapMap samples may be downloaded from the HapMap project (*[http://hapmap.ncbi.nlm.nih.gov](http://hapmap.ncbi.nlm.nih.gov/)*), the 1000 Genomes Project (*[http://www.1000genomes.org](http://www.1000genomes.org/)*), or in special collections such as the GATK resource bundle (*<http://www.broadinstitute.org/gatk/download>*) and Genome in a Bottle (*https://sites.stanford.edu/abms/giab*).

Note that where the text 'SAMPLE' appears throughout examples shown here, you should replace it with a unique sample name. Similarly, replace 'DESIGN' with the name of the SeqCap EZ target enrichment design that matches the design files supplied by Roche NimbleGen.

Replace '/path/to/…' in the examples with a valid path on your system. The current directory is assumed to be the location of all input files, and will also be the location of output files and report files.

Type the entire command shown for each step on a single line, despite the way it appears on the printed page. There should be no spaces within a file path, but there must be spaces before and after each option. *Tip*: if supported on your system, use the Tab key to auto-complete paths and file names while typing.

Due to quirks in most if not all PDF viewers, the underscores in command line examples do not display properly at all zoom percentages. One way to confirm whether or not underscores are present is to print the page. Alternatively, try temporarily switching to a very high zoom percentage (*e.g.* 400%).

Examples included in this document show how to perform the analysis with paired end Illumina sequencing reads. Many of the tools work with single end reads if paired end reads are not available. Note that using single end reads will artificially increase duplicate rate due to decreased ability to resolve a unique fragment from the library.

## Tools Overview

l.

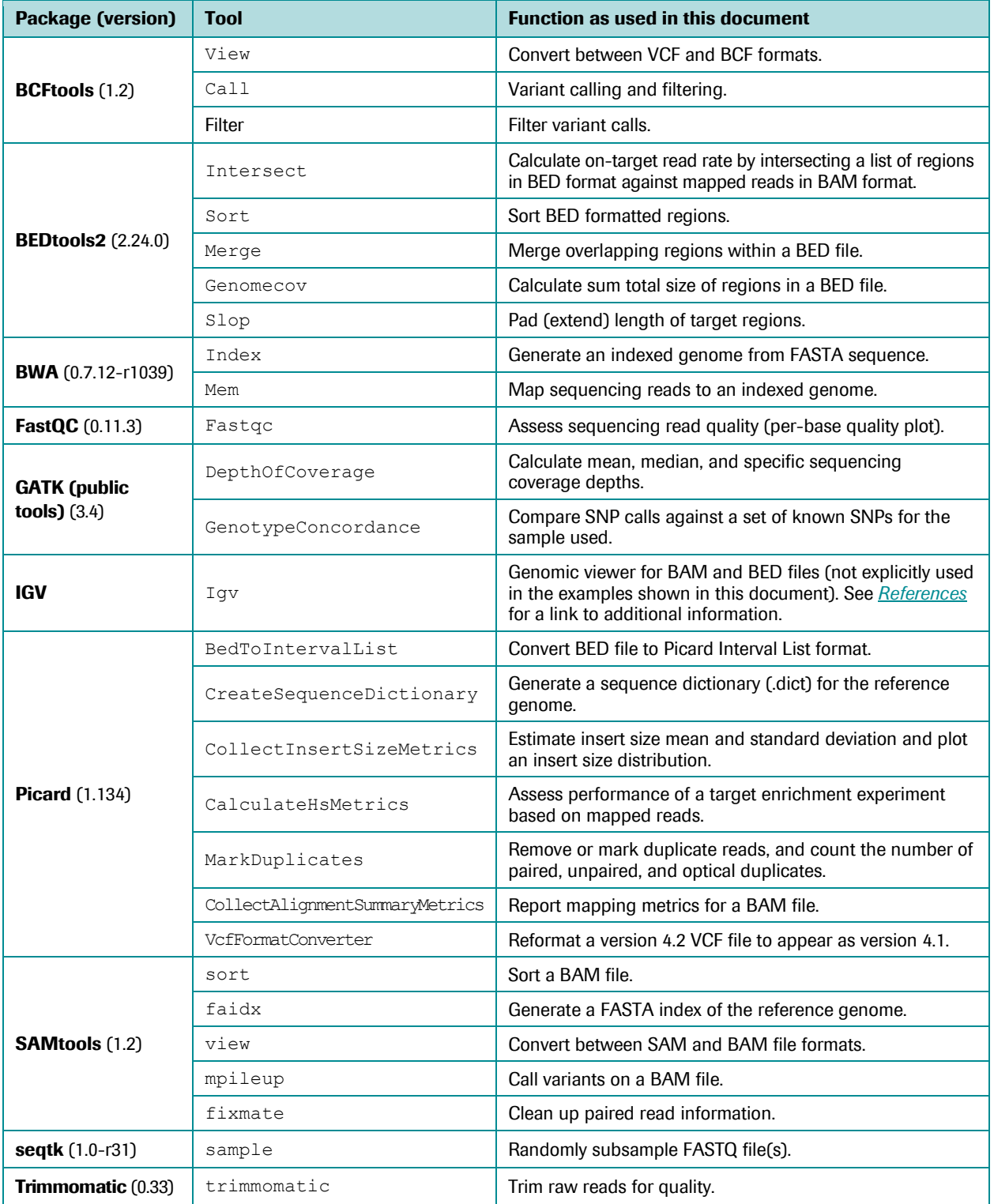

Table 1: Third-party data analysis tools used in this technical note. The examples described in this document were tested using the software versions listed in parentheses. See links in *[References](#page-20-0)* for installation instructions and explanations of command options. These tools were tested on a Redhat Linux system.

#### Index a Reference Genome

Most Next-Generation Sequencing (NGS) mapping algorithms require an indexed genome be created before mapping. Although algorithms work in different ways, most use the Burrows-Wheeler algorithm for mapping millions of relatively short reads against the reference genome. A genomic index is used to very quickly to find the mapping location. Genomic indexing is required only once per genome version. The genomic index files that are created can then be used for all subsequent mapping jobs against that genome assembly version

Index the FASTA formatted genome sequence with chromosomes in 'karyotypic' sort order, *i.e.* chr1, chr2, ..., chr10, chr11, … chrX, chrY, chrM, chr1\_random, *etc.* In these examples, reference genome files are referred to as 'ref.fa', which should be replaced by the actual file name (*e.g.* 'hg19.fa').

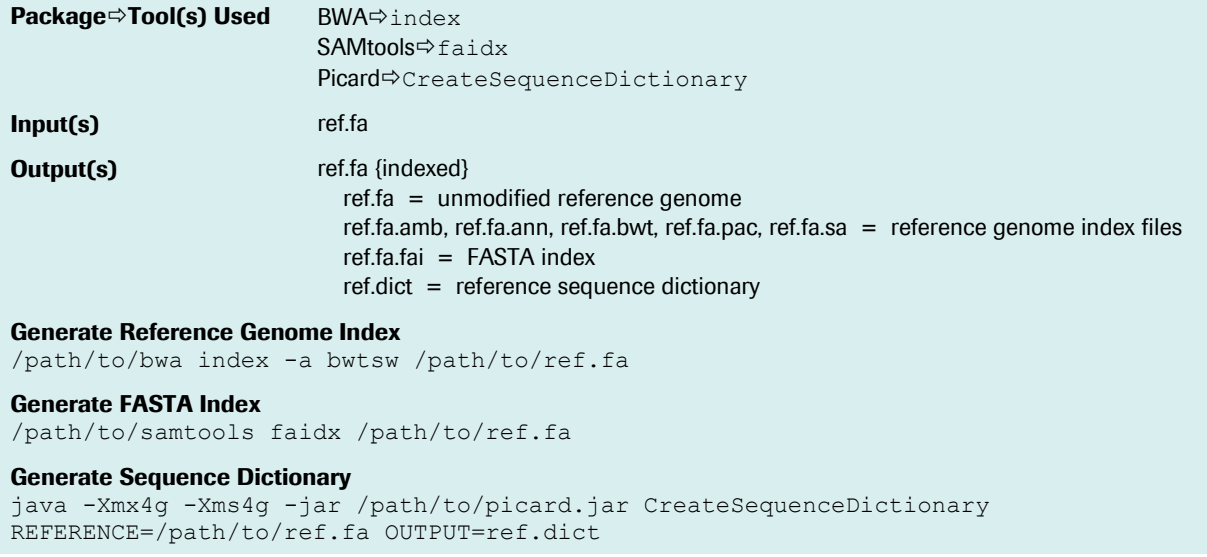

The requirement for use of an indexed reference genome in a subsequent step is designated by 'ref.fa {indexed}' in the Input(s) section. An indexed reference genome consists of the genome FASTA file and all index files present in the same directory.

#### Decompress a FASTQ File

If the FASTQ files have been compressed (with a .gz extension), some tools require them to be decompressed before use.

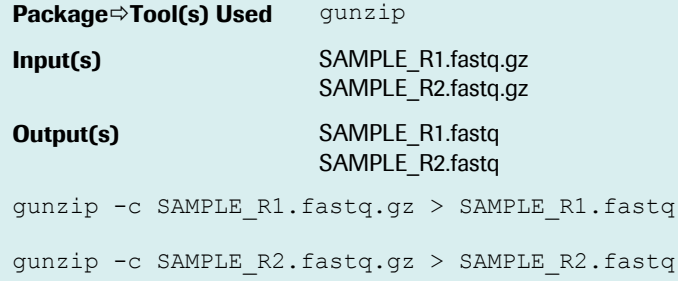

#### Select a Subsample of Reads from a FASTQ File

Random subsampling is useful for normalizing the number of reads per set when doing comparisons. With paired end reads, it is important that the two files use the same values for the seed (-s) and number of reads. The seqtk application can optionally sample from gzipped FASTQ files, but will write the sampled reads to uncompressed FASTQ files.

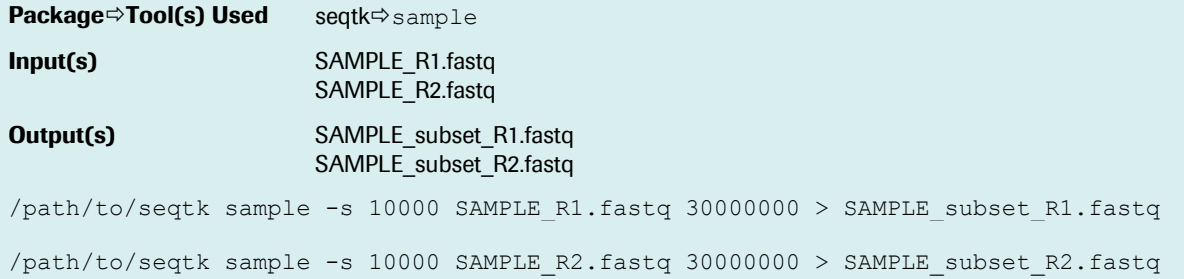

The commands above will randomly subsample 30 million matched read pairs from the paired end FASTQ files for a total of 60 million reads. Supplying the same random seed value  $(-s)$  ensures that the FASTQ records will remain in synchronized sort order and can be used for mapping, *etc*. Note that seqtk requires an amount of RAM proportional to the number of reads being subsampled. As you increase the size of the subsampled read set, more RAM is needed.

#### Examine Sequence Read Quality

Before spending time evaluating mapping statistics, use fastgc to run a series of tests on raw reads and generate a perbase sequence quality plot and report. The fastqc tool can work on both compressed and uncompressed FASTQ files.

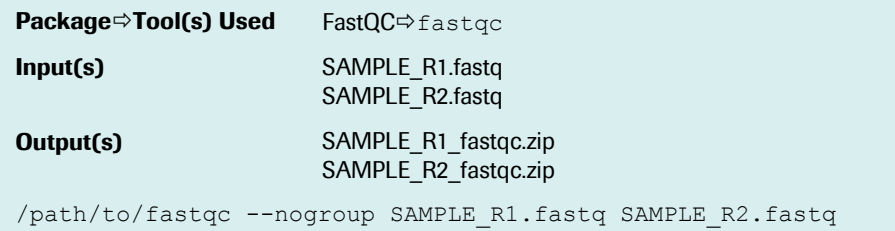

A .zip file is created for each SAMPLE input file. An HTML report named fastqc\_report.html is created that is viewable in an internet browser. The authors of FastQC have posted the following examples of the QC report for a good and a bad sequencing run:

*http://www.bioinformatics.babraham.ac.uk/projects/fastqc/good\_sequence\_short\_fastqc.html http://www.bioinformatics.babraham.ac.uk/projects/fastqc/bad\_sequence\_fastqc.html*

## Adapter trimming and quality filtering

Before mapping reads to the reference genome, it is advisable to trim off any sequencing adapters found on the reads, and to filter or trim the reads for sequence quality. The Trimmomatic application can do both of those steps. The 'adapters.fa' file is a FASTA file containing sequencing adapters. See the Trimmomatic download 'adapters' subdirectory for examples. The Trimmomatic-provided file 'TruSeq3-PE-2.fa' is recommended. For custom adapters you may need to make your own FASTA file. If using subsampled reads, the subsampled FASTQ files should be used as input here.

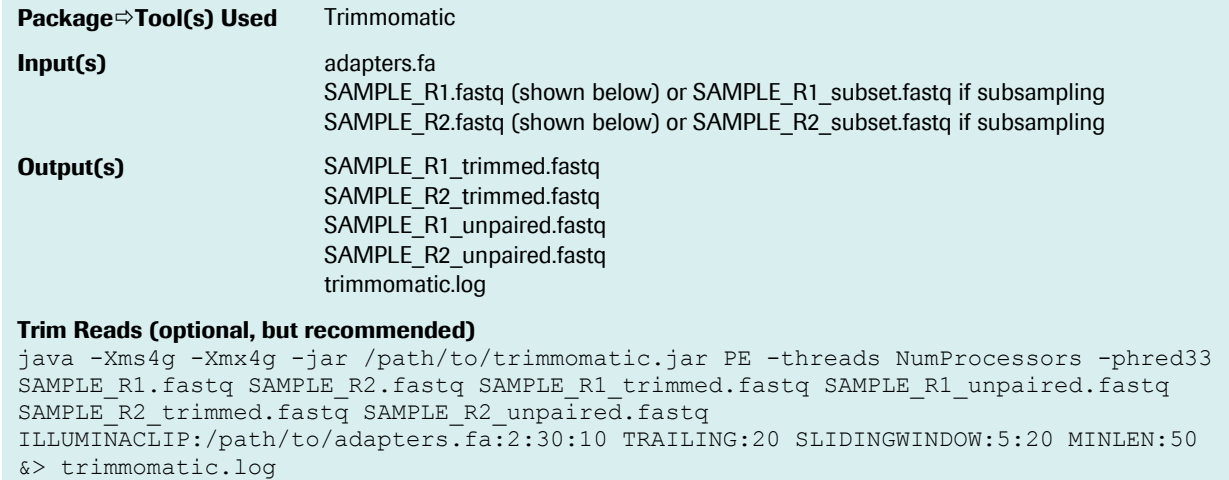

The Trimmomatic application will produce four files. The SAMPLE\_R1\_trimmed.fq and SAMPLE\_R2\_trimmed.fq contain the reads that are still paired after adapter trimming and quality filtering. The SAMPLE\_R1\_unpaired.fq and SAMPLE\_R2\_unpaired.fq contain singleton reads, where the other mate of the pair was discarded because of poor quality or because the remaining read was shorter than the minimum length of 50 bp. The unpaired reads do not have to be discarded but for most alignment applications they will have to be mapped separately from the paired reads, which can complicate downstream steps in a workflow. If you want to increase the percentage of passing reads, consult the Trimmomatic user guide and adjust the Trimmomatic parameters (especially MINLEN, which is the required minimum length after trimming).

#### Map Reads to Reference Genome

Reads are mapped to the indexed reference genome using BWA. SAMtools fixmate ensures consistent information appears for both reads in a pair. SAMtools sort is then used to order the output file according to genomic sort order.

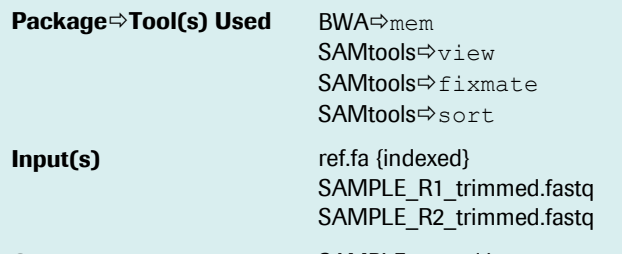

## **Output(s)** SAMPLE\_sorted.bam

#### Map Reads

```
/path/to/bwa mem -R "@RG\tID:1\tPL:illumina\tLB:SAMPLE\tSM:SAMPLE" /path/to/ref.fa -
t NumProcessors -M SAMPLE_R1_trimmed.fq SAMPLE_R2_trimmed.fq | /path/to/samtools 
view -Sb - > SAMPLE bwa.bam
```
#### Clean up paired read information

/path/to/samtools fixmate -O bam SAMPLE\_bwa.bam SAMPLE\_fixmate.bam

#### Sort BAM File

```
/path/to/samtools sort -@ NumProcessors -O bam -o SAMPLE_sorted.bam -T 
/tmp/samtools_sort_tmp SAMPLE_fixmate.bam
```
In the 'Map Reads' step, the -R option defines the read group ('@RG'), which will appear in the BAM header. Within this string is the sample ID ('ID'), sequencing platform ('PL'), library name ('LB'), and sample name ('SM'). When a library name, ID and sample name do not separately exist, a SAMPLE descriptor may be used, as shown in the example above.

#### <span id="page-7-0"></span>Basic Mapping Metrics (Picard)

Basic mapping metrics can be calculated using Picard CollectAlignmentSummaryMetrics with SAMPLE.bam and ref.fa {indexed} files as input.

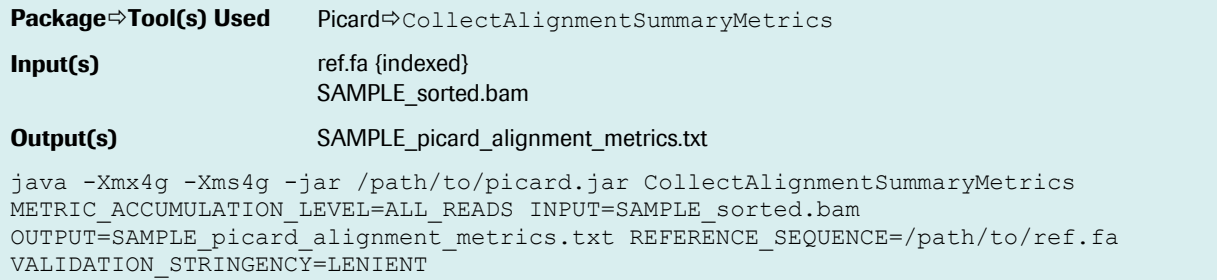

See *https://broadinstitute.github.io/picard/picard-metric-definitions.html* for a description of the output metrics.

#### Mark or Remove Duplicates

After mapping, the Picard MarkDuplicates command is used to remove or mark PCR duplicates. This is done to avoid allele amplification bias in variant calling.

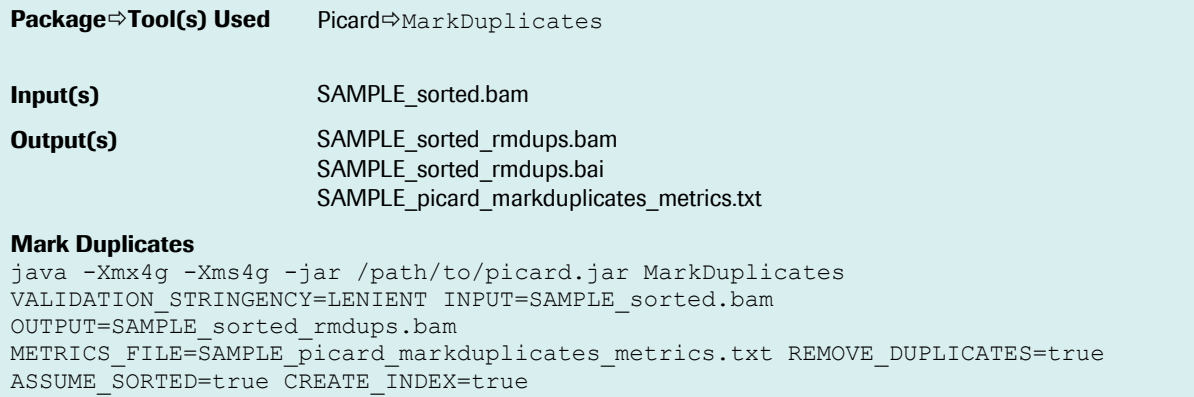

In the 'Mark Duplicates' step, REMOVE\_DUPLICATES=true means that duplicates are removed rather than marked. If you are certain that subsequent tools will appropriately understand the duplicate flag, you may alternatively use REMOVE DUPLICATES=false (a duplicate flag is added for duplicate reads) to keep a record in the BAM file of which reads were considered duplicates.

View the file 'SAMPLE\_picard\_markduplicates\_metrics.txt' for counts of paired, unpaired, and duplicate reads. See *https://broadinstitute.github.io/picard/picard-metric-definitions.html* for a description of the output metrics. Note that 'optical duplicates' are also reported, based on sequence similarity and sequencing cluster distance. Optical duplicates are not separately included in the total duplicate rate but are counted within the paired and unpaired duplicates.

The sorted and duplicate-marked SAMPLE.bam file is an input for many of the examples below. A requirement for use of an indexed BAM file in a subsequent step is designated by 'SAMPLE.bam {indexed}' in the Input(s) section. The BAM file is indexed if the SAMPLE.bam.bai index file is present in the same directory.

## Estimate Insert Size Distribution

The DNA that goes into sequence capture is generated by random fragmentation, and later size selected. It is normal to observe a range of fragment sizes, but if skewed too large or too small the on-target rate and/or percent of bases covered with at least one read can be adversely affected.

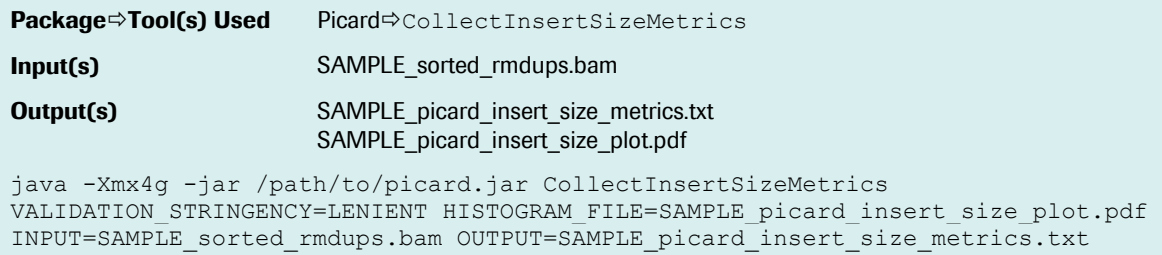

See *https://broadinstitute.github.io/picard/picard-metric-definitions.html* for a description of output metrics included in SAMPLE\_picard\_insert\_size\_metrics.txt, which can also be used to plot the insert size distributions across samples. As long as R is installed on your system, a PDF plot is also created and placed in SAMPLE\_picard\_insert\_size\_plot.pdf.

## <span id="page-9-0"></span>Add Padding to Capture Target Regions

Target-adjacent coverage is typical for hybridization-based target enrichment due to the capture of partially ontarget DNA library fragments. To optionally assess the amount of off-target reads which are target adjacent, follow the steps below to first pad the targets before assessing the on-target rate, as described in *[Count On-Target Reads](#page-10-0)*. When the BEDtools input parameter is given a dash character  $(-i - )$ , BEDtools will then take input from STDIN instead of expecting an input filename, allowing commands to be connected with a pipe.

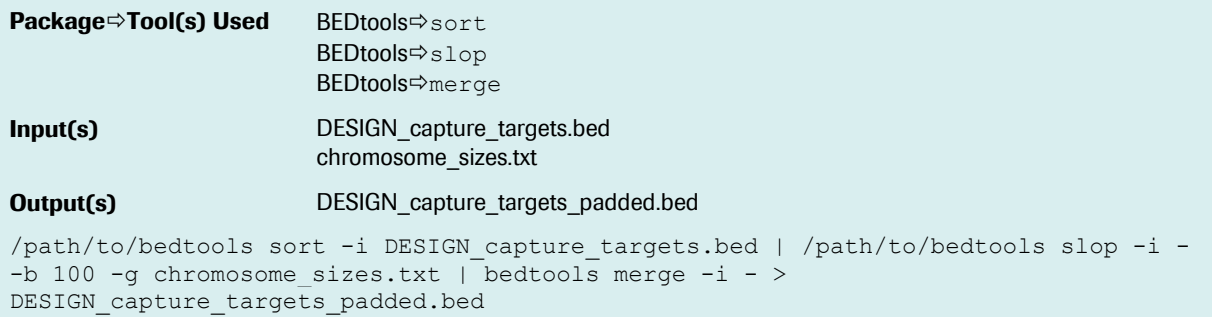

In the BEDtools slop command, the value supplied to the -b option indicates the number of target-adjacent bases to add on both sides of the target. In this example, 100 bp would be added to both sides of all targets. Although 100 bp is commonly used for this kind of padding, shorter or longer lengths may also be appropriate depending on expected library fragment sizes.

The chromosome\_sizes.txt file should be in the format: ChrName<tab>ChrSize, *e.g.* 'chr1 249250621' and have an entry for each chromosome present in the input BED file.

Please note: all remaining steps in this document are written to use non-padded targets. To use padded targets, replace the suggested design file for each step with your padded design file.

## Determine Sum Total Size of Regions in a BED File

Use BEDtools genomecov to calculate the size in bases of a design BED file. The chromosome sizes.txt file should be as described in *[Add Padding to Capture Target](#page-9-0)*.

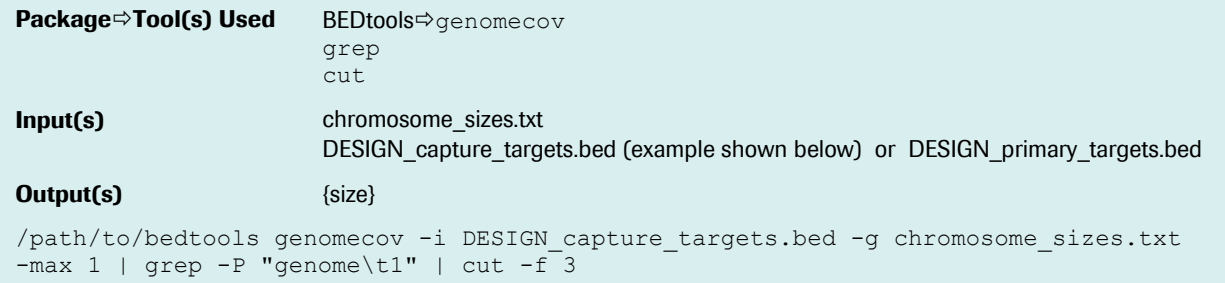

#### <span id="page-10-0"></span>Count On-Target Reads

Use BEDtools intersect to calculate the number of reads which overlap a target BED file by at least 1 bp. Calculation of on-target reads is one measure of the success of a SeqCap EZ target enrichment experiment, though optimal on-target is design-specific. The on-target metric is affected by library insert size, hybridization and wash stringency, design size, and laboratory protocol.

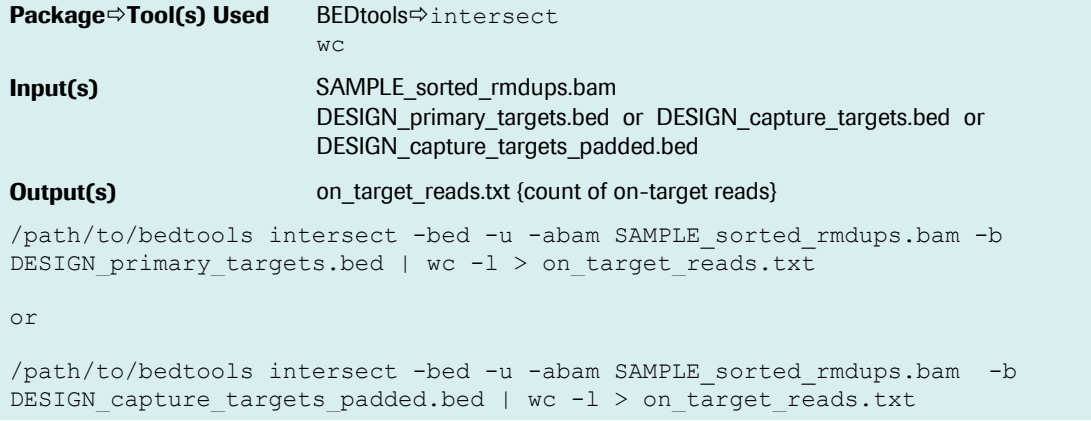

The command will output the number of on-target reads, counting as on-target any read that overlaps the target by at least one base. Divide this number by the total number of mapped, non-duplicate reads to get the percentage of on-target reads ('on-target rate'). See *[Basic Mapping Metrics \(Picard\)](#page-7-0)* for reporting of the total number of mapped, non-duplicate reads.

## Calculate Depth of Coverage

The GATK Framework includes a walker (utility) which is useful in calculating depth of coverage metrics over enrichment targets, including mean, median, and percent of target bases covered at requested depths. In the example below, percent of bases covered by at least one read  $(\geq 1X)$ , at least 10 reads  $(\geq 10X)$ , and at least 20 reads  $(\geq 20X)$  is calculated. To calculate percent of bases covered at other depths include any number of additional '-ct' options listing the desired depth.

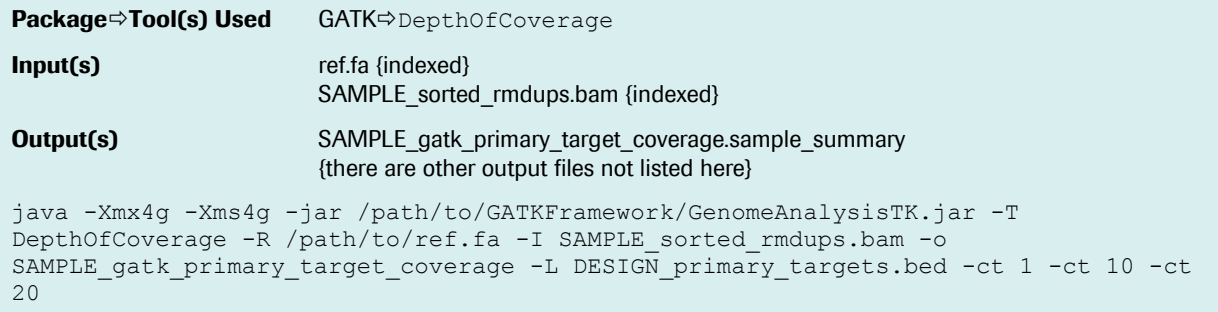

The sample summary output file reports the mean and median depth of coverage over the given regions of interest, as well as the percent of bases in the given regions covered at or above a given depth. For more information, consult the documentation at:

*[https://www.broadinstitute.org/gatk/gatkdocs/org\\_broadinstitute\\_gatk\\_tools\\_walkers\\_coverage\\_DepthOfCoverage.php](https://www.broadinstitute.org/gatk/gatkdocs/org_broadinstitute_gatk_tools_walkers_coverage_DepthOfCoverage.php)* 

## Call and Filter Genomic Variants

Once reads are mapped, calling variants against the reference genome is most often the goal. Due to errors which may be accumulated during amplification steps and during sequencing, it's recommended to apply filters to called variants. This includes requiring a minimum depth of coverage to call a variant and may also include a mapping quality filter. Omitting or lowering the stringency of filters will result in a larger number of false variant calls. Increasing filter stringency will decrease the overall number of variant calls but should result in higher confidence calls.

Use the SAMtools mpileup and BCFtools call commands to call variants (SNPs and small indels), and use the BCFtools filter command to filter the variants by read depth.

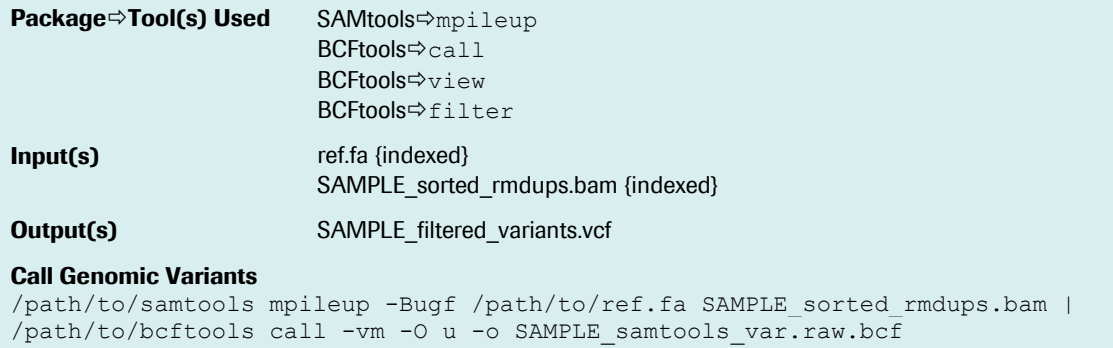

#### Filter Raw Variants

/path/to/bcftools filter -i 'MQ>=30 && DP>=12 && DP<=10000' SAMPLE samtools var.raw.bcf > SAMPLE filtered variants.vcf

The BCFtools filter command is being used to filter variant calls to remove low confidence calls. Mapping quality is filtered by 'MO $\geq$ =30' in the example. Reads which don't map uniquely in the genome automatically receive a mapping quality score of 0, therefore this filter will remove from variant calling any non-unique regions which may have been sequenced. As the mapping quality is increased, the number of variants called decreases. Also in the example, 'DP>=12' and 'DP<=10000' are filtering on minimum and maximum read depth, respectively. As you increase the minimum read depth you will start to lose true variant calls with low coverage, but variants with a depth of fewer than five reads are generally unreliable due to sequencing error.

BCFtools creates a VCF file according to the VCF file format specification version 4.2. Older versions of GATK appear to work only with v4.1 VCF files. If necessary, use Picard VcfFormatConverter to reformat the v4.2 VCF file to appear as v4.1 (command not shown).

Additional downstream variant analysis is not covered in this document, but may consist of comparison of SNP calls against dbSNP, variant classification, and variant effect analysis.

## Create Picard Interval Lists

Picard interval lists are genomic interval description files required by the Picard CalculateHsMetrics utility that contain a SAM-like header describing the reference genome and a set of coordinates with strand and name for each interval. The Picard 'target interval' is equivalent to the 'primary target', and the Picard 'bait interval' is equivalent to the 'capture target'.

Use the Picard BedToIntervalList command to create Picard Interval List files from target BED files.

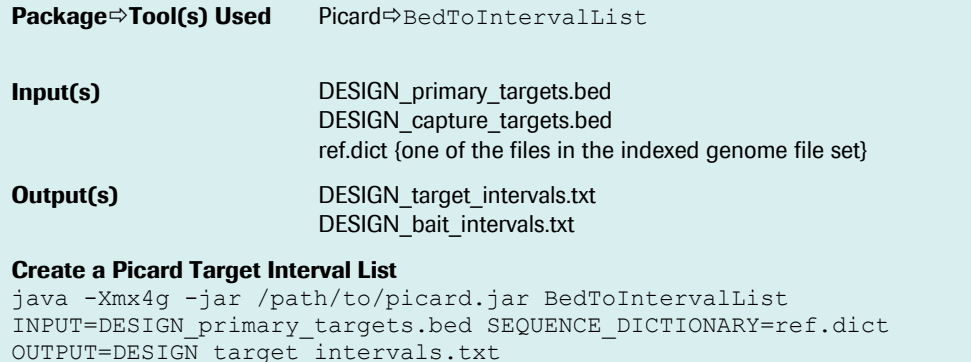

#### Create a Picard Bait Interval List

```
java -Xmx4g -jar /path/to/picard.jar BedToIntervalList 
INPUT=DESIGN_capture_targets.bed SEQUENCE_DICTIONARY=ref.dict 
OUTPUT=DESIGN_bait_intervals.txt
```
The DESIGN\_target\_intervals.txt and DESIGN\_bait\_intervals.txt files are used by the Picard CalculateHsMetrics command.

#### Hybrid Selection (HS) Analysis Metrics

The CalculateHsMetrics command calculates a number of metrics assessing the quality of target enrichment reads, including fold 80 base penalty which is a metric of sequencing depth uniformity over the targets.

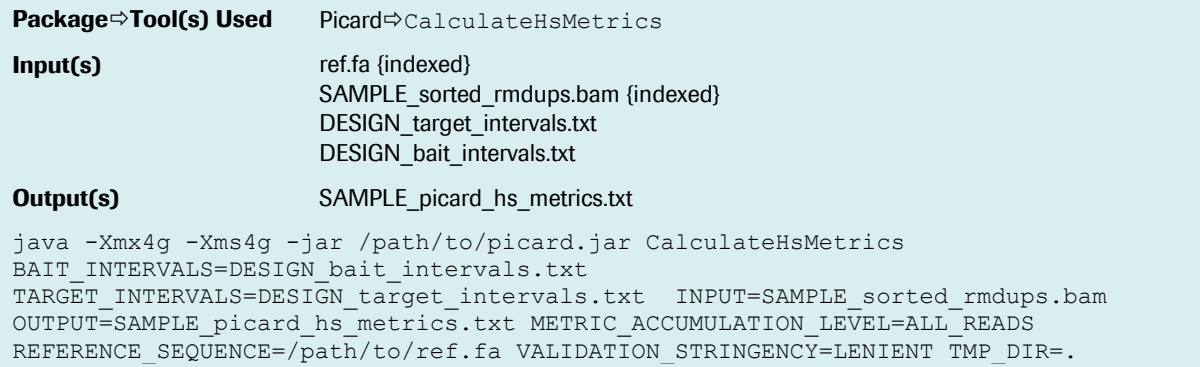

Supplying the same Picard interval file to both 'TARGET\_INTERVALS' and 'BAIT\_INTERVALS' parameters of Picard CalculateHsMetrics can change the outcome, depending on how different the primary target (target interval) and capture target (bait interval) regions are from each other. See *https://broadinstitute.github.io/picard/picard-metric-definitions.html* for a description of output metrics.

#### Compare to Known SNPs

Use GATK GenotypeConcordance to compare variant calls to known variants for the sample. This is most commonly done to compare variant calls against know variants for Coriell HapMap samples such as NA12878 (female CEU/CEPH) or NA12891 (male, CEU/CEPH).

The gold standard VCF file should consist of high confidence known variants for the sample being examined. It's important to note that some sources for known variants are more trustworthy than others. The best gold standard will be built using two or more sources and if possible, two or more technology platforms. This reduces source- and platform-specific systematic errors in your gold standard variant list. Known variants for HapMap samples can be downloaded from the HapMap project (*[http://hapmap.ncbi.nlm.nih.gov](http://hapmap.ncbi.nlm.nih.gov/)*), the 1000 Genomes Project (*[http://www.1000genomes.org](http://www.1000genomes.org/)*), or in special collections such as GATK's resource bundle (*<http://www.broadinstitute.org/gatk/download>*) and Genome in a Bottle (*https://sites.stanford.edu/abms/giab*).

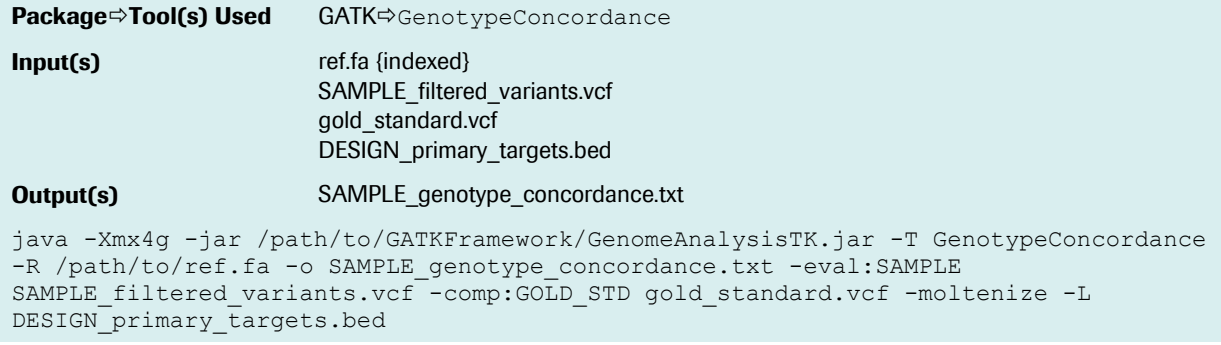

The option -eval specifies an experimental variant call set (callset) to be evaluated, while the -comp callset is a previously existing set of sample-specific known variants used as a gold standard for comparison. The option moltenize outputs tables in the 'moltenized' tab-delimited format, including counts of EVAL versus COMP genotype states. The option  $-L$  restricts comparison of the two callsets to the given list of regions (BED).

The output of GenotypeConcordance consists of five tables: *GenotypeConcordance\_CompProportions*, *GenotypeConcordance\_Counts*, *GenotypeConcordance\_EvalProportions*, *GenotypeConcordance\_Summary*, and *SiteConcordance\_Summary*. Here we use only the output from the *GenotypeConcordance\_Counts* table. See the GATK GenotypeConcordance documentation (*<http://www.broadinstitute.org/gatk/index.php>*) for details on all tables.

#### Output format and terms used in *GenotypeConcordance\_Counts* table

The *GenotypeConcordance\_Counts* table shows genotype counts for specified allele type categories. Following are descriptions of abbreviated terms used in this table. Se[e Table 2](#page-15-0) for an example of the *GenotypeConcordance\_Counts* table.

NO CALL: reported genotype in VCF is './.', indicating not enough data to make a call

HET: heterozygous

HOM\_REF: homozygous reference

HOM\_VAR: homozygous variant

UNAVAILABLE: variant is not called in this callset

MIXED: call made on one chromosome (in a diploid situation) but not the other, appears as './1' in VCF

Technical Note: How To…

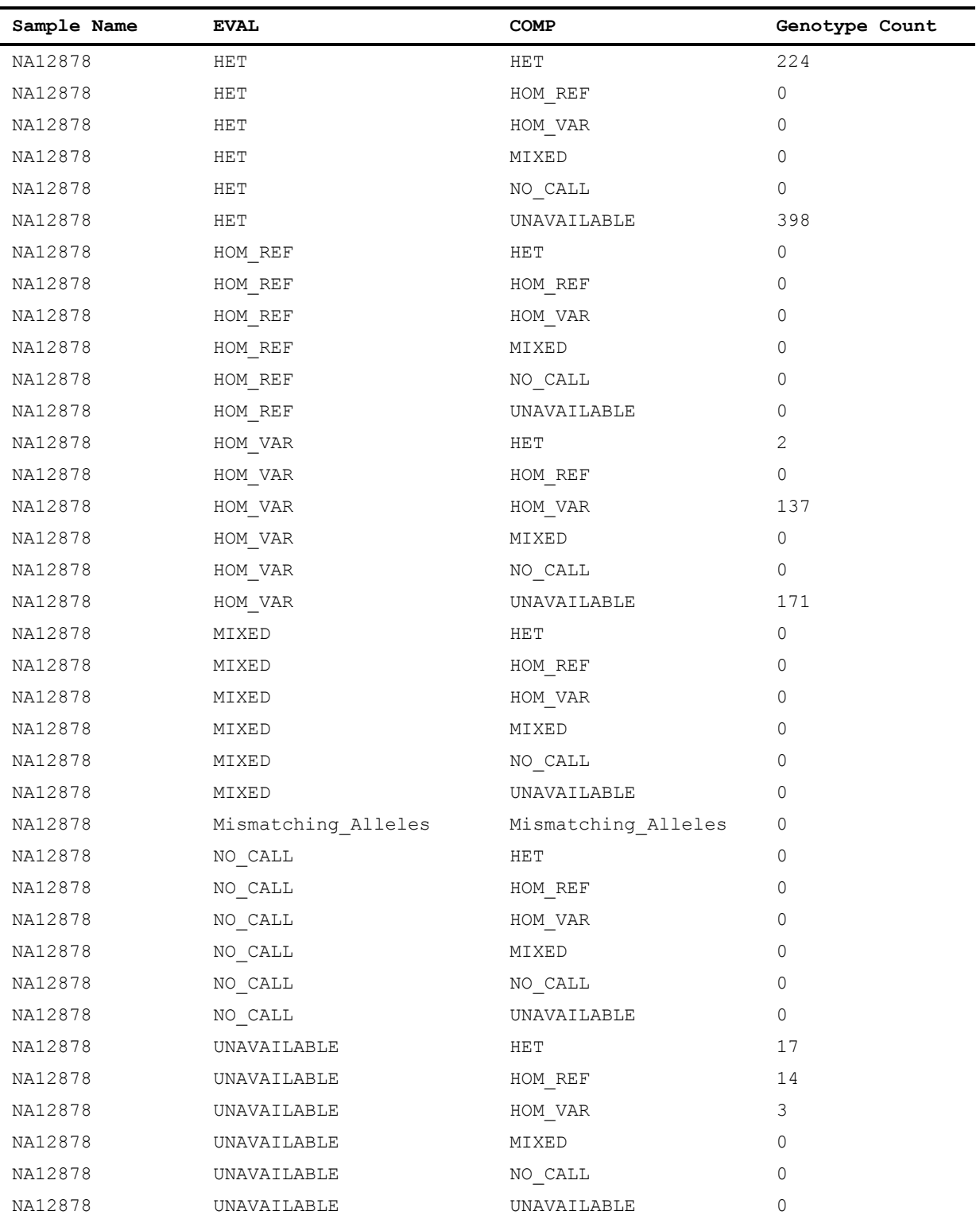

<span id="page-15-0"></span>Table 2: Example of the moltenized GenotypeConcordance\_Counts output table. The header row was added here to aid with explanation.

## Formulas to Calculate Sensitivity and Specificity of SNP Calls

Below are formulas to calculate true positive calls, true negative calls, false positive calls, false negative calls, misclassified calls, sensitivity of detection, and specificity of classification based on the data provided in the *GenotypeConcordance\_Counts* output table. Counts in the table are provided for each EVAL to COMP comparison (EVAL/COMP). For example, HET/HOM\_REF refers to HET under the EVAL column and HOM\_REF under the COMP column in the output table.

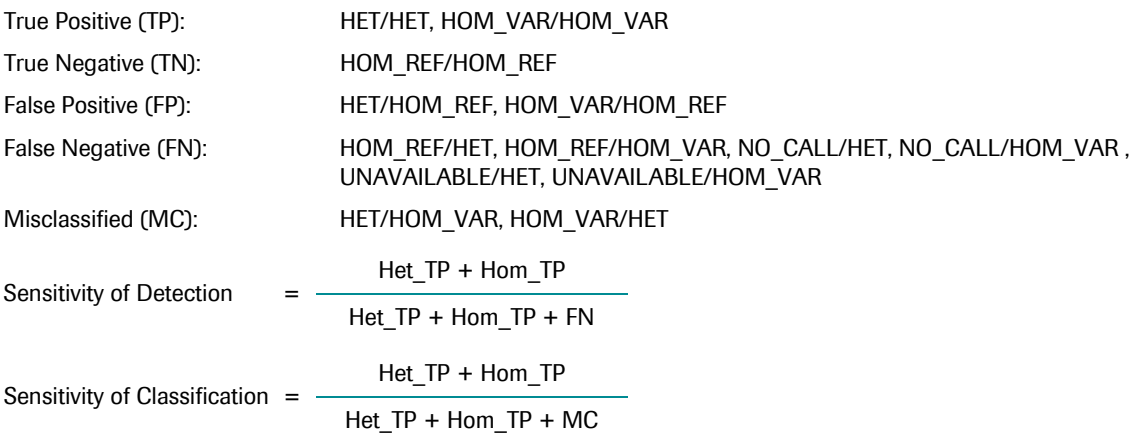

## Description of Metrics

The tools used in this document generate output files which contain many metrics. There are some metrics which are frequently monitored to assess sequence capture performance. Table 3 describes many of these metrics, which tool(s) are used to generate the metrics, and additional mathematical or string parsing operations which may be necessary to obtain the final values.

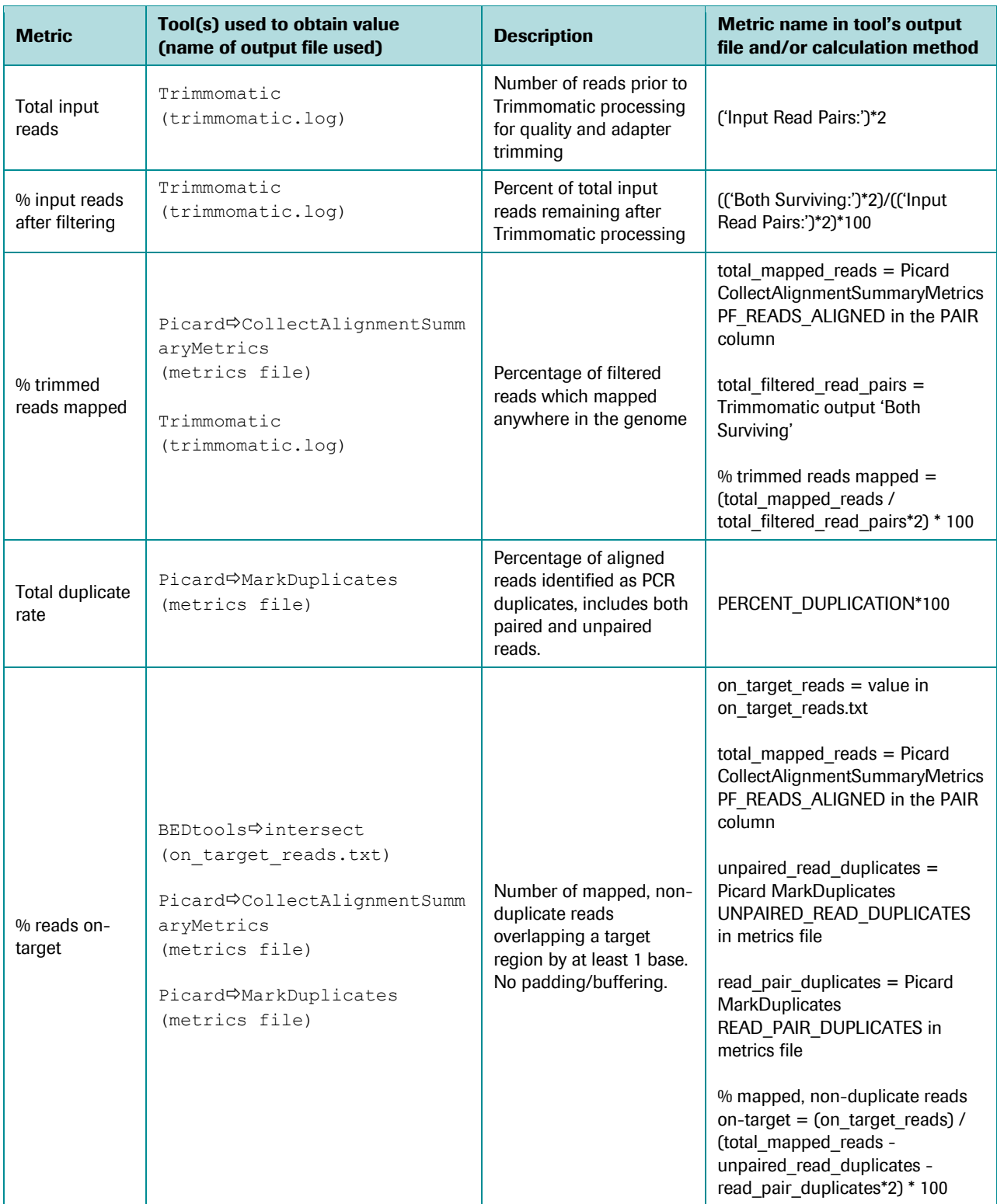

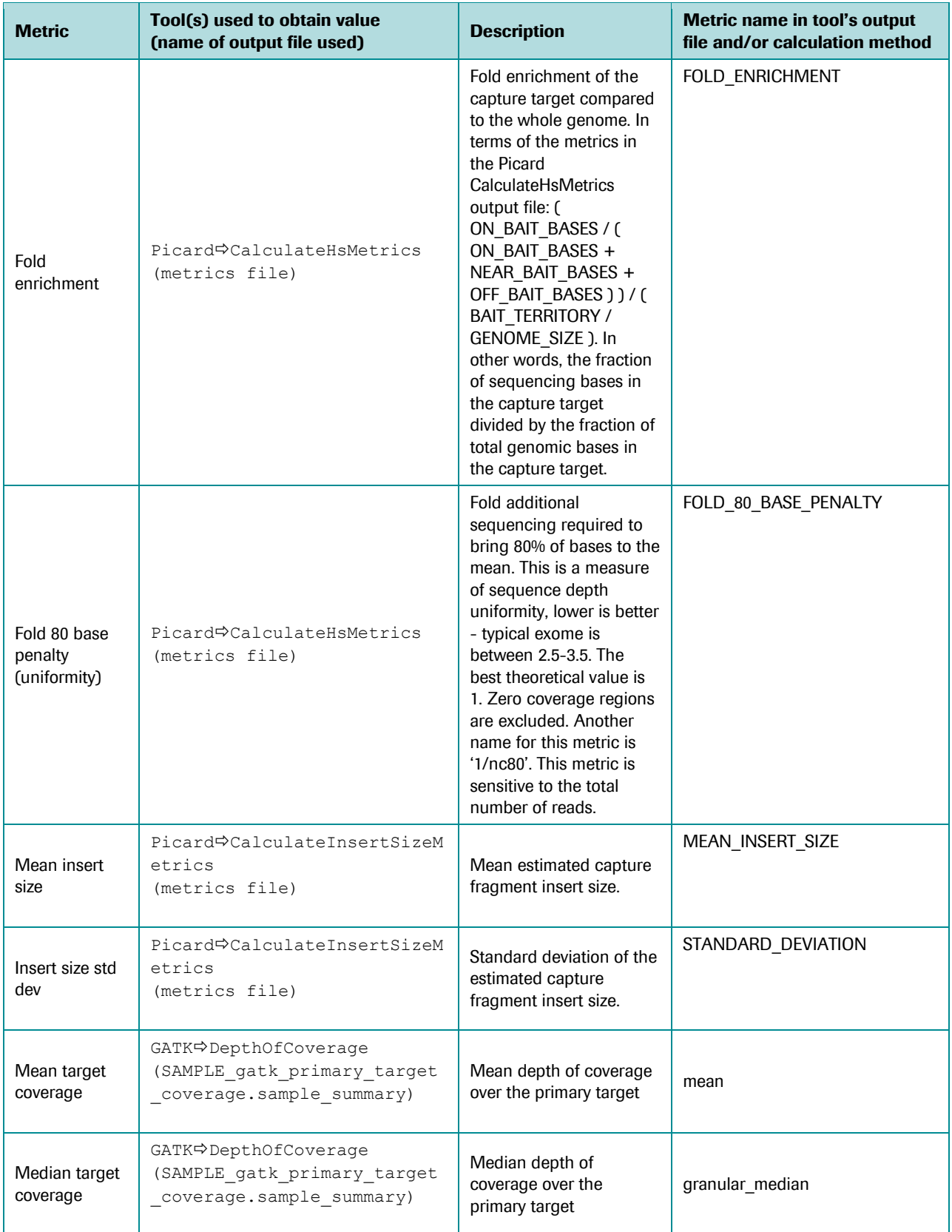

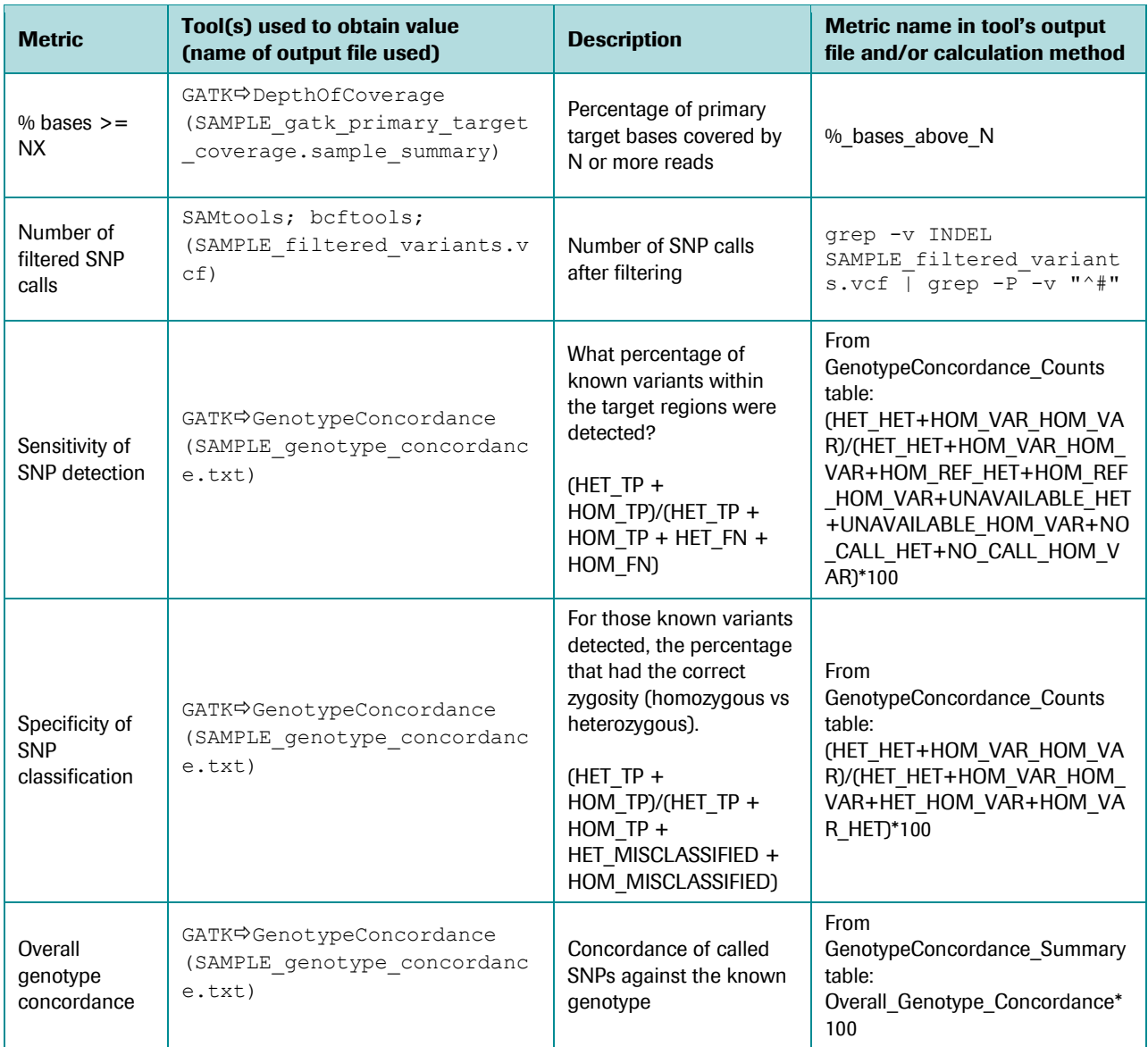

Table 3. Description of important metrics

#### <span id="page-20-0"></span>3. REFERENCES

Roche NimbleGen is not responsible for the content of the following third-party websites.

- BEDtools2: *<https://github.com/arq5x/bedtools2/releases>*
- BWA: *<https://github.com/lh3/bwa>*
- FastQC: *<http://www.bioinformatics.babraham.ac.uk/projects/fastqc/>*
- GATK (Broad Institute): *<http://www.broadinstitute.org/gatk/>*
- GATK (Roche NimbleGen fork of GATK public tools, free to all): *https://github.com/NimbleGen/gatk*
- IGV: *<http://www.broadinstitute.org/igv/>*
- Picard: *<http://broadinstitute.github.io/picard>*
- SAMtools & BCFtools: *http://www.htslib.org/*
- seqtk: *<https://github.com/lh3/seqtk>*
- Trimmomatic: *<http://www.usadellab.org/cms/?page=trimmomatic>*

#### 4. GLOSSARY

**BAI file** – BAM index file. For tools that require an indexed **BAM file,** the BAI file must be present in the same location as the BAM file.

**Bait interval (Picard)** – See **Capture target**.

**BAM file** – Compressed form of the **SAM file** format.

**BCF file** – Compressed form of the **VCF file** format.

**BED file** – File format for describing genomic regions/intervals. BED file start coordinates are 0-based.

**bp** – Abbreviation for base pair.

**Capture target** – as defined by Roche NimbleGen, these are the regions covered directly by one or more probes (the probe footprint). Older format NimbleGen BED files refer to these regions as the **Tiled regions**. These are equivalent to the **Bait intervals**referred to by Picard.

**Empirical target** – as defined by Roche NimbleGen, these are the regions which, when following the product User's Guide, Roche NimbleGen has seen reproducible sequencing coverage (coverage depth and percent of samples may be product specific). For capture products with an empirical target instead of a primary target, use the empirical target file wherever a primary target file is requested. See product's release notes for more information and guidance specific to the product.

**FASTA file** – A standard file format for describing nucleic acid sequences.

**FASTQ file** – A standard file format for describing sequencing reads that also includes base quality information.

**Genomic index** – A form of the reference genome sequence which enables faster comparisons during alignment.

Technical Note: How To…

Evaluate NimbleGen SeqCap EZ Target Enrichment Data 21

**Picard interval file** – File format for describing genomic regions/intervals which also contains a header describing the reference genome. Picard interval file start coordinates are 1-based. See **Bait interval (Picard)** and **Target interval (Picard)**.

**Primary target** – as defined by Roche NimbleGen, these are the regions against which probes were designed. Older format NimbleGen BED files refer to these regions as simply **Target regions**. Typically these are identical to the original regions of interest with regions less than 100 bp expanded to 100 bp total to facilitate probe selection. These are equivalent to the **Target intervals** referred to by Picard. If an empirical targets file is provided instead of a primary targets file, use the empirical target file where a primary targets file is requested.

**SAM file** – Sequence Alignment / Map file; a community standard format for specifying sequencing read alignment to a reference genome.

**Target interval (Picard)** – see **Primary target**.

**Target region** – see **Primary target**.

**Tiled region** – see **Capture target**.

**VCF file** – Variant call format; a community standard format for specifying variant calls for one or more samples or populations against a reference genome.

> *Published by:* Roche Diagnostics GmbH Sandhofer Straße 116 68305 Mannheim Germany

© 2015 Roche Diagnostics All rights reserved.

#### Notice to Purchaser

For patent license limitations for individual products please refer to: *[www.technical-support.roche.com](http://www.technical-support.roche.com/)*.

#### For life science research only. Not for use in diagnostic procedures.

Trademarks

NIMBLEGEN and SEQCAP are trademarks of Roche.

All other product names and trademarks are the property of their respective owners.

07187009001 (2) 0815